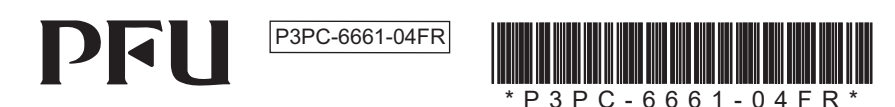

# **Happy Hacking Keyboard Professional Classic (Mise en page États Unis / Non-imprimé) Guide d'utilisation**

## **Introduction**

Merci d'avoir acheté le Happy Hacking Keyboard Professional Classic (configuration US/ Non-imprimé). Veuillez lire ce quide d'utilisation et utiliser ce produit de manière sécurisée et appropriée. Veillez à lire et comprendre les "Précautions de sécurité" (manuel séparé) avant d'utiliser le clavier.

Mac, Mac OS et macOS sont des marques déposées d'Apple Inc.

Les autres noms d'entreprises et de produits sont des marques déposées ou commer-<br>ciales de leurs détenteurs respectifs.

2022 **C** PFU Limited 2021-2022 **Limited 2021-2022** 

## **Contrôle des articles présents dans l'emballage**

Assurez-vous que tous les articles indiqués ci-dessous sont inclus dans l'emballage :

- $\Box$  Clavier (x1)  $\Box$  Câble USB  $(x1)$
- □ Précautions de sécurité (x1)  $\Box$  Guide d'utilisation (ce manuel) (x1)

Si des articles autres que ceux indiqués ci-dessus sont inclus dans l'emballage, conser-<br>vez-les. Traitez avec soin les articles inclus dans l'emballage. Conservez la boîte et tout matériau d'emballage car ils peuvent s'avérer utiles pour protéger le clavier en cas de retour de ce dernier pour une réclamation sous garantie.

En cas d'absence ou de défaillance de l'un des articles, contactez le distributeur/reven-<br>deur auprès duquel vous avez acheté ce produit.

# **Configuration système**

Ce produit peut être utilisé avec les ordinateurs et appareils suivants.

- Ordinateurs équipés de Windows® (Windows® 7 ou version ultérieure)
- Ordinateurs équipés de Mac OS (mac OS 10.12 ou version ultérieure)

# **Nom et fonction des pièces**

#### **Avant**

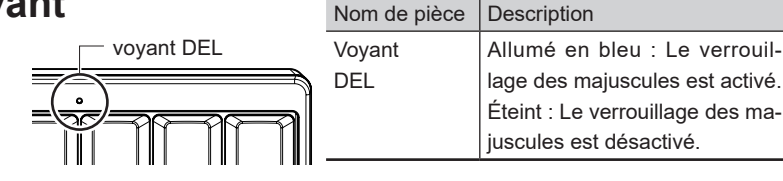

#### **Arrière**

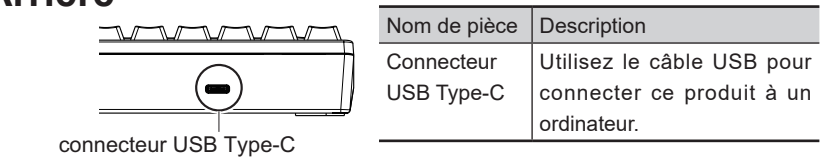

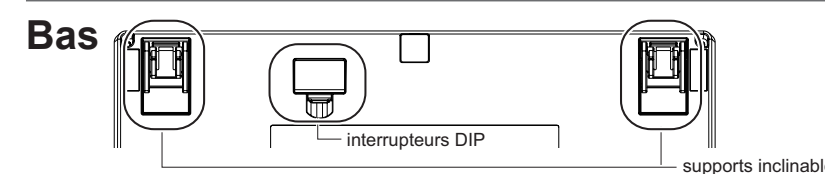

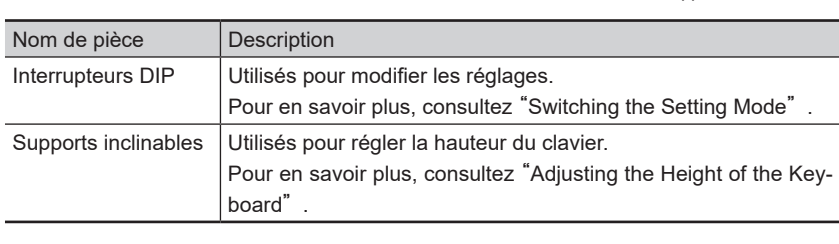

 $1$ 

## <span id="page-0-0"></span>**Modification des réglages**

Modifiez les réglages en fonction de l'appareil utilisé. Les interrupteurs DIP sur le bas du clavier vous permettent de modifier les réglages du clavier. Le mode HHK est défini par défaut en usine

Vous pouvez également modifier certains codes de touche. Pour modifier les réglages des interrupteurs DIP, utilisez un outil comme un tournevis plat.

#### **ATTENTION**

Assurez-vous de déconnecter le câble USB avant de régler les interrupteurs DIP. Si vous réglez un interrupteur DIP lorsque le clavier est connecté via le câble USB, la modification de réglage n'est pas appliquée

**1** Retirez le couvercle des interrupteurs DIP sur le bas du clavier dans le sens de la flèche.

L'illustration ci-dessous indique le mode ON/OFF de chaque inter-<br>rupteur DIP.

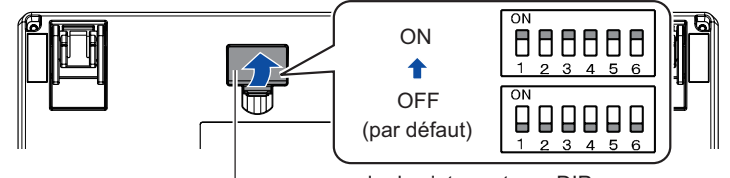

couvercle des interrupteurs DIF

**2** Modifiez les réglages en vous référant aux tableaux ci-dessous.

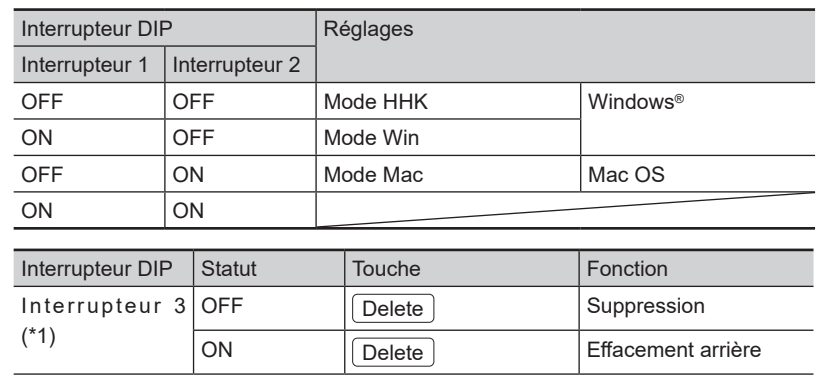

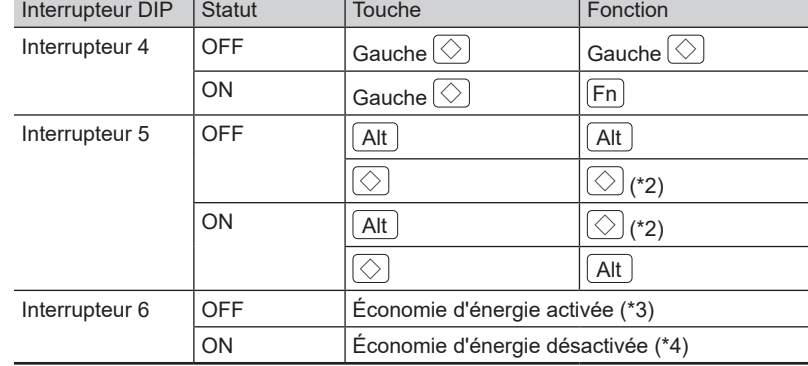

\*1 : En mode Mac, l'interrupteur 3 est désactivé.

\*2 : En mode Win,  $\bigcirc$  fonctionne comme la touche [Windows].

En mode Mac,  $\Diamond$  fonctionne comme la touche [Commande].

\*3 : Lorsque l'économie d'énergie est activée, l'appareil utilisé ne peut pas sortir du mode de veille en appuyant sur une touche.

- \*4 : Lorsque l'économie d'énergie est désactivée, l'appareil utilisé consomme davantage d'électricité que lorsque l'économie d'énergie est activée.
- tallez le couvercle, assurez-vous de le pousser jusqu'à ce qu'il 3 Réinstallez le couvercle des interrupteurs DIP. Lorsque vous inssoit bien en place.

#### **ATTENTION**

Pour sortir du mode de veille à l'aide du clavier, vous devez modifier les réglages de la gestion d'énergie dans les propriétés du clavier du gestionnaire des périphériques du système d'exploitation.

## **Etablissement d'une connexion avec un ordinateur**

- **1** Connectez le câble USB au connecteur USB Type-C de ce produit et à un port USB de l'ordinateur.
- tions qui s'affichent dans la fenêtre pour installer le logiciel pilote. 2 Lorsque ce produit est reconnu par l'appareil, suivez les instruc-⇒ La connexion avec l'ordinateur est établie

#### **ATTENTION**

En fonction de l'appareil que vous utilisez, ce produit peut ne pas être reconnu lorsque l'appareil sort du mode de veille.

Dans ce cas, déconnectez le câble USB, puis connectez-le à nouveau

## **Comment utiliser la touche [Fn]**

Pour utiliser les codes indiqués sur le côté tourné vers la partie avant des touches F1 à F12, Page précédente, Cap et des flèches (curseur), maintenez enfoncé Fn et appuyez sur la touche concernée.

Assurez-vous que les codes disponibles varient en fonction du mode du clavier. Pour en savoir plus, consultez le tableau suivant.

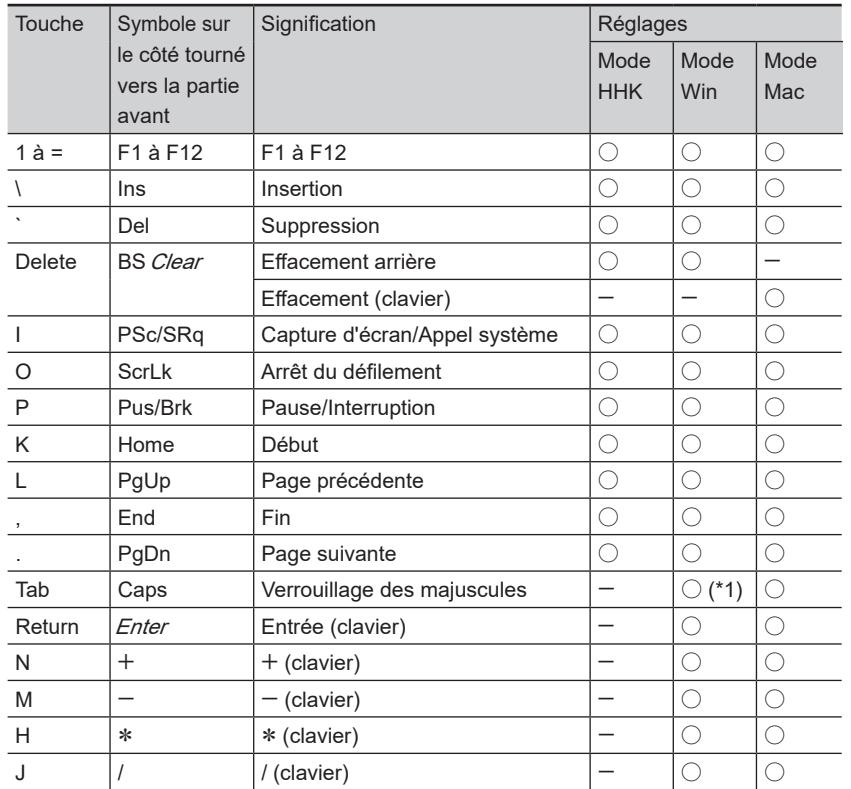

 $5$ 

Les touches multimédias sont affectées comme indiqué ci-dessous. Ces touches doivent être enfon-<br>cées avec <mark>(Fn</mark>)

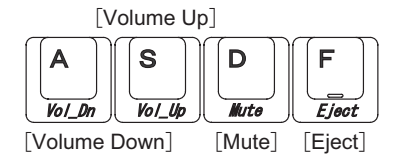

<span id="page-1-0"></span>**Réglage de la hauteur du clavier** 

Le mécanisme d'inclinaison se trouve sur le bas du clavier, ce qui vous permet de teur qui vous convient jusqu'à ce qu'il soit vez l'un des supports inclinables à la haurégler la hauteur sur deux niveaux. Relebien en place. Procédez de même pour les côtés droit et gauche.

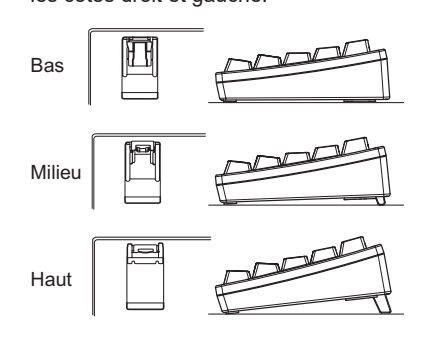

### **Dépannage**

Pour obtenir des conseils de dépannage de ce produit, consultez le site Web sui-<br>vant :

https://happyhackingkb.com/

# **Spécifications**

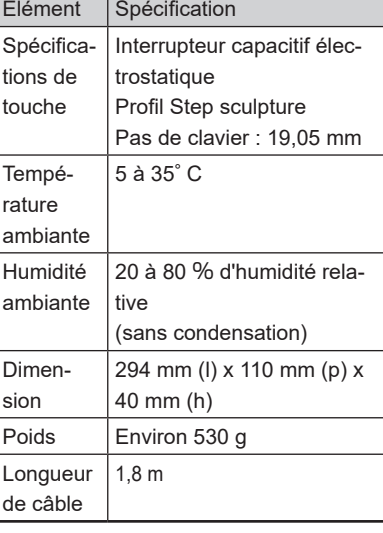

## **Entretien quotidien**

Si ce produit est sale, essuyez-le à l'aide d'un tissu sec.

#### **ATTENTION**

coloration, n'utilisez jamais d'alcool ou Pour éviter toute détérioration et déautre solution volatile.

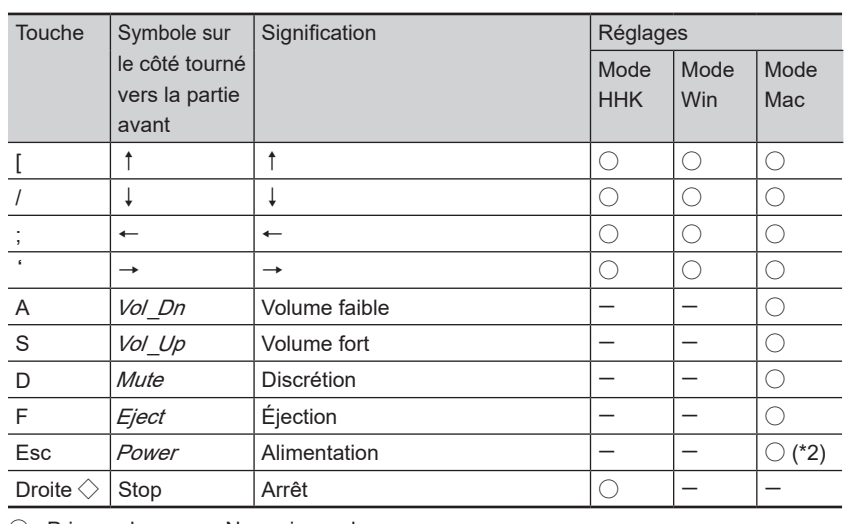

 $\bigcirc$  : Pris en charge  $-$  : Non pris en charge

\*1 : Vous devez appuyer sur  $\boxed{\text{Shift}}$  simultanément en fonction du pilote et du système d'exploitation.

\*2 : Il est impossible de mettre hors tension.

Les codes en italique ne concernent que Mac OS.

### **Combinaisons de touches pour modifier les réglages**

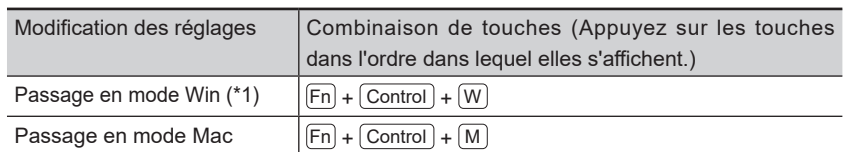

\*1 : Lorsque les interrupteurs DIP sont définis pour le mode HHK, les réglages passent en mode HHK.

## **Affectation des touches Mac OS**

Les touches Mac OS comme la touche [Command] sont affectées aux touches du cla-<br>vier comme indiqué ci-dessous.

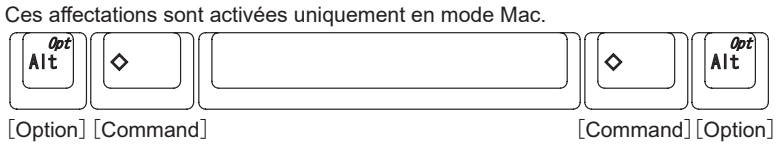

PFU Limited déclare que l' équipement radio de type HHKB est conforme à la réglemen-<br>tation FCC.

Internet 2002.<br>Le texte complet de la FCC de conformite est disponible a l'adresse internet suivante: https://happyhackingkb.com/r/cert

### **Attention**

- La copie du contenu de ce document, en tout ou en partie, est interdite par la loi sur les droits d'auteur.
- . Le contenu de ce document est susceptible d'être modifié sans préavis